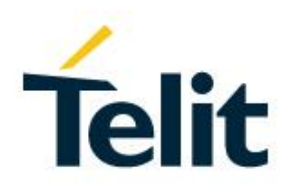

# LE910Cx mPCIe Thermal Design Guide

**1VV0301626** Rev. 0 – 2019-09-24

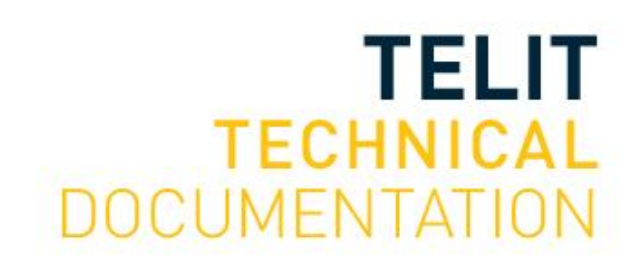

Mod.xxxx 2019-04 Rev.0

[04.2019]

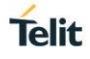

#### SPECIFICATIONS ARE SUBJECT TO CHANGE WITHOUT NOTICE

#### <span id="page-1-0"></span>**NOTICE**

While reasonable efforts have been made to assure the accuracy of this document, Telit assumes no liability resulting from any inaccuracies or omissions in this document, or from use of the information obtained herein. The information in this document has been carefully checked and is believed to be reliable. However, no responsibility is assumed for inaccuracies or omissions. Telit reserves the right to make changes to any products described herein and reserves the right to revise this document and to make changes from time to time in content hereof with no obligation to notify any person of revisions or changes. Telit does not assume any liability arising out of the application or use of any product, software, or circuit described herein; neither does it convey license under its patent rights or the rights of others.

It is possible that this publication may contain references to, or information about Telit products (machines and programs), programming, or services that are not announced in your country. Such references or information must not be construed to mean that Telit intends to announce such Telit products, programming, or services in your country.

#### <span id="page-1-1"></span>**COPYRIGHTS**

This instruction manual and the Telit products described in this instruction manual may be, include or describe copyrighted Telit material, such as computer programs stored in semiconductor memories or other media. Laws in the Italy and other countries preserve for Telit and its licensors certain exclusive rights for copyrighted material, including the exclusive right to copy, reproduce in any form, distribute and make derivative works of the copyrighted material. Accordingly, any copyrighted material of Telit and its licensors contained herein or in the Telit products described in this instruction manual may not be copied, reproduced, distributed, merged or modified in any manner without the express written permission of Telit. Furthermore, the purchase of Telit products shall not be deemed to grant either directly or by implication, estoppel, or otherwise, any license under the copyrights, patents or patent applications of Telit, as arises by operation of law in the sale of a product.

#### <span id="page-1-2"></span>**COMPUTER SOFTWARE COPYRIGHTS**

The Telit and 3rd Party supplied Software (SW) products described in this instruction manual may include copyrighted Telit and other 3rd Party supplied computer programs stored in semiconductor memories or other media. Laws in the Italy and other countries preserve for Telit and other 3rd Party supplied SW certain exclusive rights for copyrighted computer programs, including the exclusive right to copy or reproduce in any form the copyrighted computer program. Accordingly, any copyrighted Telit or other 3rd Party supplied SW computer programs contained in the Telit products described in this instruction manual may not be copied (reverse engineered) or reproduced in any manner without the express written permission of Telit or the 3rd Party SW supplier. Furthermore, the purchase of Telit products shall not be deemed to grant either directly or by implication, estoppel, or otherwise, any license under the copyrights, patents or patent applications of Telit or other 3rd Party supplied SW, except for the normal non-exclusive, royalty free license to use that arises by operation of law in the sale of a product.

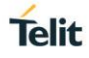

## <span id="page-2-0"></span>**USAGE AND DISCLOSURE RESTRICTIONS**

#### I. License Agreements

The software described in this document is the property of Telit and its licensors. It is furnished by express license agreement only and may be used only in accordance with the terms of such an agreement.

#### II. Copyrighted Materials

Software and documentation are copyrighted materials. Making unauthorized copies is prohibited by law. No part of the software or documentation may be reproduced, transmitted, transcribed, stored in a retrieval system, or translated into any language or computer language, in any form or by any means, without prior written permission of Telit

#### III. High Risk Materials

Components, units, or third-party products used in the product described herein are NOT fault-tolerant and are NOT designed, manufactured, or intended for use as on-line control equipment in the following hazardous environments requiring fail-safe controls: the operation of Nuclear Facilities, Aircraft Navigation or Aircraft Communication Systems, Air Traffic Control, Life Support, or Weapons Systems (High Risk Activities"). Telit and its supplier(s) specifically disclaim any expressed or implied warranty of fitness for such High Risk Activities.

#### IV. Trademarks

TELIT and the Stylized T Logo are registered in Trademark Office. All other product or service names are the property of their respective owners.

#### V. Third Party Rights

The software may include Third Party Right software. In this case you agree to comply with all terms and conditions imposed on you in respect of such separate software. In addition to Third Party Terms, the disclaimer of warranty and limitation of liability provisions in this License shall apply to the Third Party Right software.

TELIT HEREBY DISCLAIMS ANY AND ALL WARRANTIES EXPRESS OR IMPLIED FROM ANY THIRD PARTIES REGARDING ANY SEPARATE FILES, ANY THIRD PARTY MATERIALS INCLUDED IN THE SOFTWARE, ANY THIRD PARTY MATERIALS FROM WHICH THE SOFTWARE IS DERIVED (COLLECTIVELY "OTHER CODE"), AND THE USE OF ANY OR ALL THE OTHER CODE IN CONNECTION WITH THE SOFTWARE, INCLUDING (WITHOUT LIMITATION) ANY WARRANTIES OF SATISFACTORY QUALITY OR FITNESS FOR A PARTICULAR PURPOSE.

NO THIRD PARTY LICENSORS OF OTHER CODE SHALL HAVE ANY LIABILITY FOR ANY DIRECT, INDIRECT, INCIDENTAL, SPECIAL, EXEMPLARY, OR CONSEQUENTIAL DAMAGES (INCLUDING WITHOUT LIMITATION LOST PROFITS), HOWEVER CAUSED AND WHETHER MADE UNDER CONTRACT, TORT OR OTHER LEGAL THEORY, ARISING IN ANY WAY OUT OF THE USE OR DISTRIBUTION OF THE OTHER CODE OR THE EXERCISE OF ANY RIGHTS GRANTED UNDER EITHER OR BOTH THIS LICENSE AND THE LEGAL TERMS APPLICABLE TO ANY SEPARATE FILES, EVEN IF ADVISED OF THE POSSIBILITY OF SUCH DAMAGES.

## **Telit**

## <span id="page-3-0"></span>APPLICABILITY TABLE

#### **PRODUCTS**

LE910C4-NF MPCIE

## <span id="page-4-0"></span>Contents

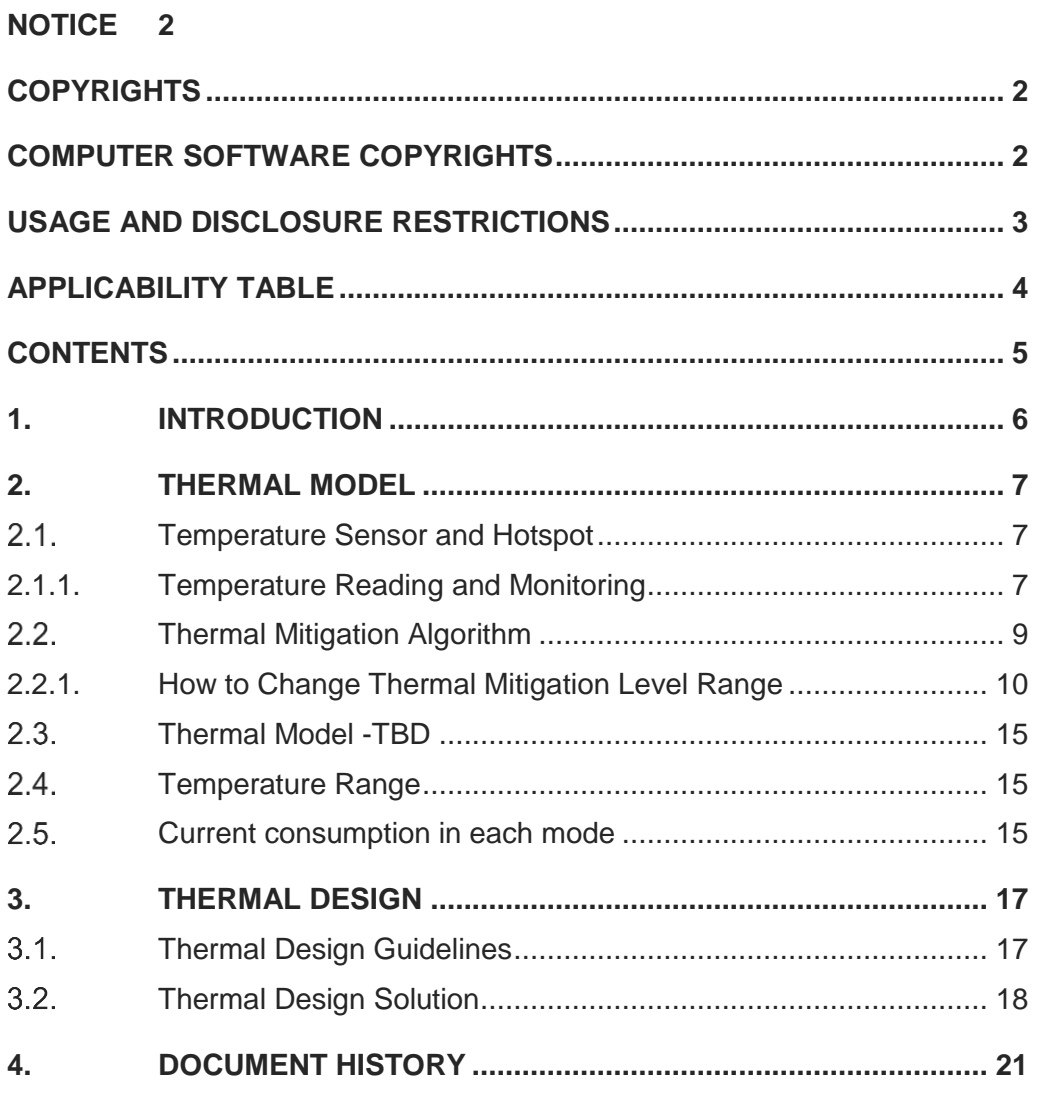

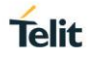

## <span id="page-5-0"></span>**1. INTRODUCTION**

The aim of this document is to provide thermal model and design guidelines useful for developing a product with the Telit LE910Cx mPCIe.

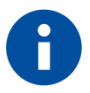

Information – Proper thermal protection design protects against human or component damage for worst-case conditions.

And it reduces the probability of failure and does not adversely affect the use of the module, and greatly extends the operation time with maximum performance.

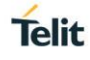

## <span id="page-6-0"></span>**2. THERMAL MODEL**

#### <span id="page-6-1"></span> $2.1.$ Temperature Sensor and Hotspot

LE910Cx mPCIe has two thermistors inside the module. The internal temperature can be monitored by the AT command.

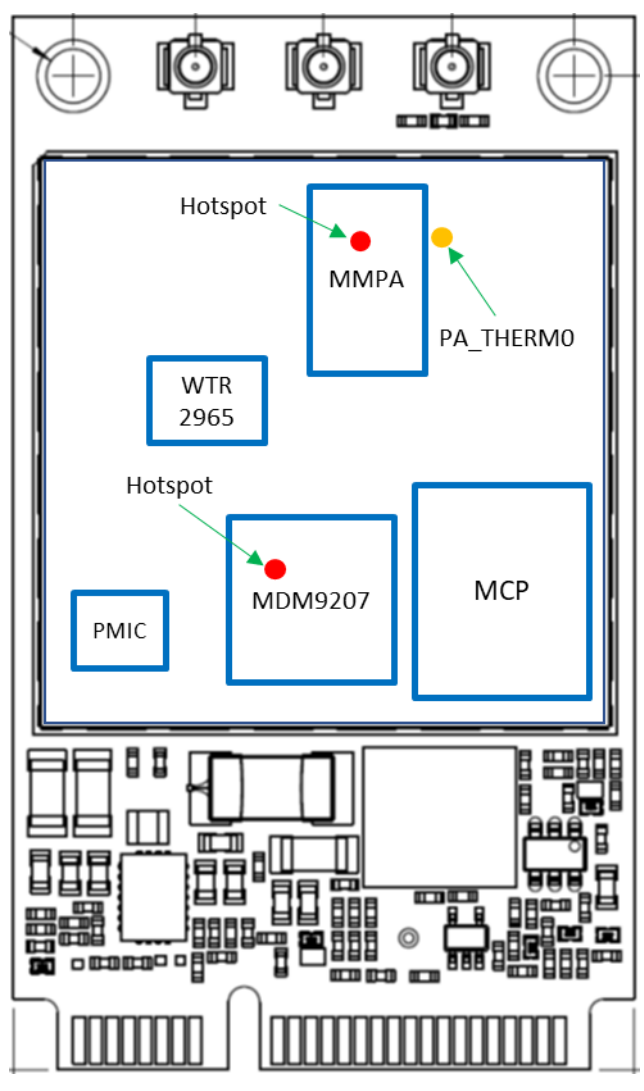

**<LE910Cx mPCIe Temp Sensor & Hotspot>**

As you can see in the figure above, there is a temperature sensor(PA\_THERM0) inside the LE910Cx mPCIe. And it can be read by the internal temperatures using the AT#TEMPMON command.

#### <span id="page-6-2"></span>2.1.1. Temperature Reading and Monitoring

AT#TEMPMON command provides several methods to read the internal temperature like instantaneous reporting and to monitor the internal temperature using URC and GPIO.

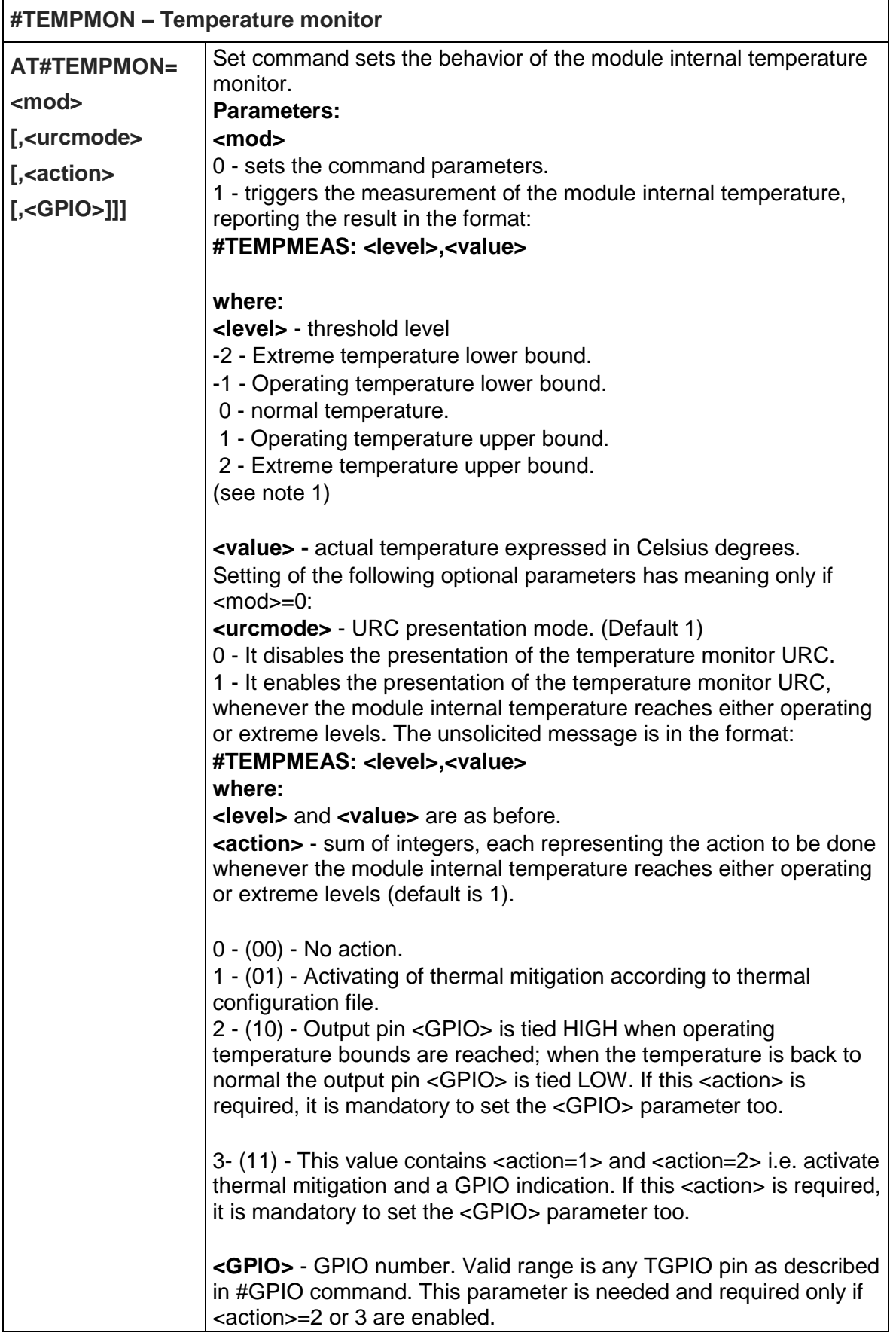

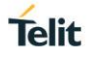

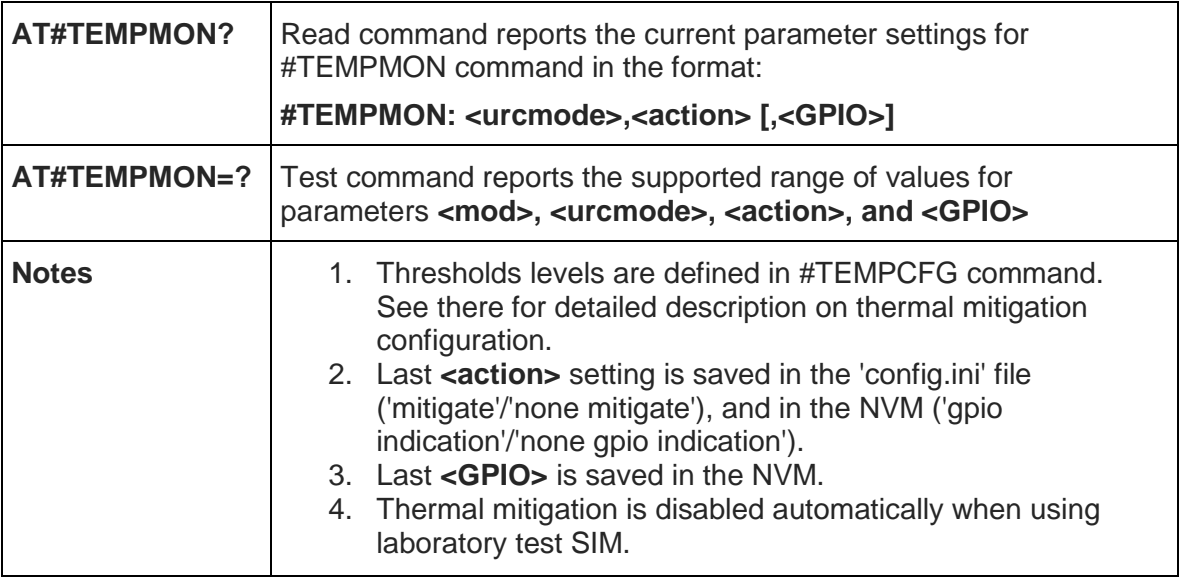

#### <span id="page-8-0"></span> $2.2.$ Thermal Mitigation Algorithm

LE910Cx mPCIe has built-in thermal mitigation algorithm to reduce the probability of failure and extend the operation time with maximum performance.

The thermal mitigation algorithm operates according to the internal temperature value read through the temperature sensor.

Thermal mitigation algorithm limits the performance(UL throttling, Tx power back off, call drop.. etc) when the temperature is above a defined certain level.

#### **Thermal Mitigation Level**

Temperature sensor have several thermal mitigation levels. Each level has predefined actions as below table and it work in sensor individually.

Performs following actions according to mitigation level to reduce/control temperature.

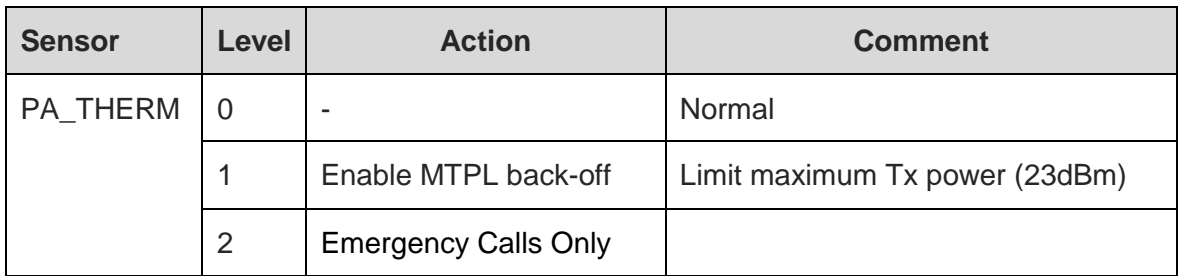

After entering mitigation level 2, the device will register to the network after PA\_THERM sensor reaches mitigation level 0. That is, the sensor reading falls below the level 1 clear thresholds.

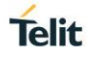

#### <span id="page-9-0"></span>2.2.1. How to Change Thermal Mitigation Level Range

Thermal mitigation level range and action could be modified through AT#TEMPCFG command.

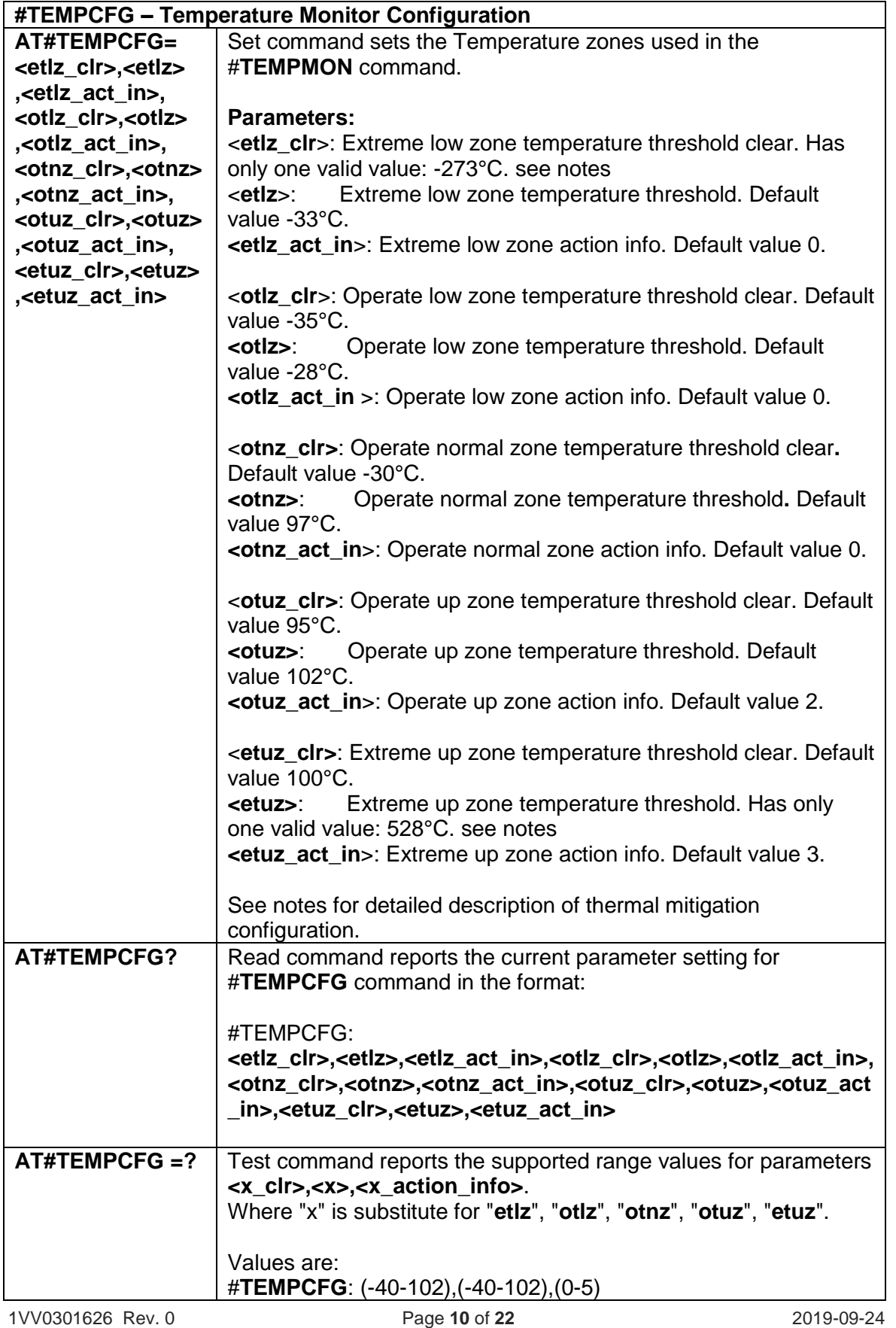

#### **Notes:**

After setting new values, it is must to execute power cycle or #**REBOOT** command in order the mitigation algorithm will operate by them.

Thermal mitigation mechanism works like this:

The whole temperature scale is divided into 5 states (zones).

Each measured temperature should be belonging to a particular state called the "**current state**".

State is defined by the following fields:

"**thresholds**" – upper temperature boundary of the state. Values are in °C.

"**thresholds\_clr**" – lower temperature boundary of the state. Values are in °C.

"**actions**" – indicator that indicates if an action should be taken or not in the "**current state**". Values are: "**none**"/"**mitigate**".

"**action\_info**" – thermal mitigation action type that should be taken care if "**actions**" field is "**mitigate**".

Values are:

- **0** No mitigation action is required.
- **1** Mitigation action data throttling (reducing uplink baud rate).
- **2 -** Mitigation action TX backoff (reducing MTPL Max Tx Power Limit).
- **3 -** Emergency Calls Only.
- **4 -** RF OFF. RX and TX circuits automatically disabled (using +CFUN=4).
- **5 -** Automatic shutdown. Module is powered off.

There are five limitations on setting temperature and actions, in-order to keep module safety.

- User is prohibited to set an action of "automatic shutdown" to 'operate normal zone'.
- User is prohibited to set an action of "no mitigation" or "data throttling "to "operate up zone".
- User is prohibited to set an action of "no mitigation" or "data throttling" or "tx backoff" to "extreme up zone".
- User is prohibited to set "normal zone" above 97deg.
- If the module enters into a state of "emergency only" calls, registration again to a regular call, happens just when the module returns to "no mitigation" state **only**.
- A **"+CME ERROR: operation not supported**" error will be received as a response.

**Telit** 

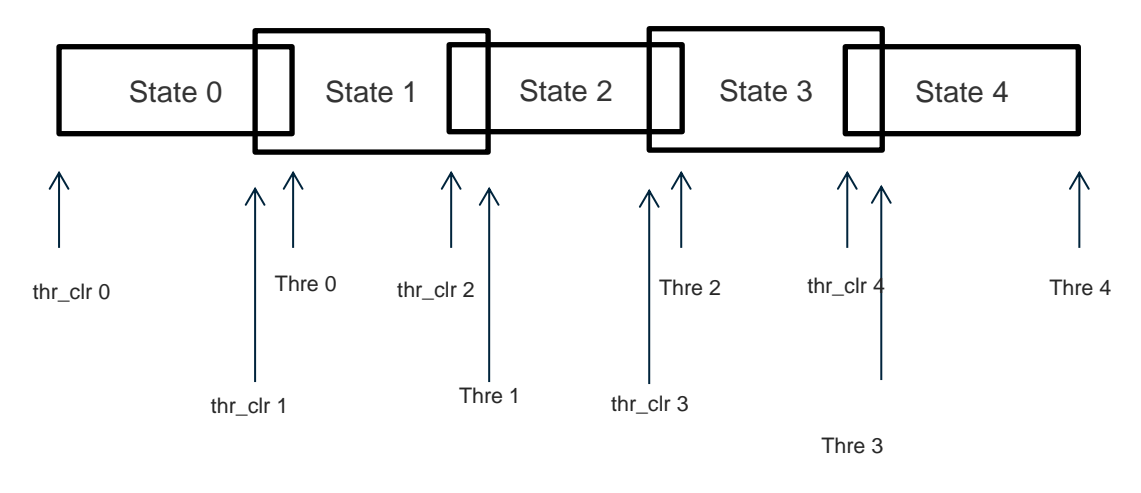

Here is the graph that illustrates the temperatures configuration.

When temperature exceeds the "**current state**" "**threshold**", the thermal mitigation algorithm searches the next state that this temperature is **lower** than its "**threshold**". After it finds it, the "**current state**" is updated to that "**state**" and then it checks whether "**action**" is "**mitigate**", if yes, then it activates the mitigation according to the "**action info**" of the "**current state**".

When temperature decreases below "**threshold\_clr**" then it does the same algorithm as above, but in the opposite direction. It searches the next state that this temperature is **greater** than its " **threshold\_clr** ", updates the "**current state**" to that state, and activates mitigation as described above.

There are 2 rules in which states definition should obey:

- 0- Overlap between 2 adjacent states of at least 2 deg, i.e. ("thre state(x)" "thre\_clr state $(x+1)$ "  $) == 2$
- 1- Every state shall have "free" temperature range which has no part in any overlap range. This range should be at least 2 deg, i.e. ("thre  $\text{clr}(x+2)" - \text{r}$ "thre(x)" )  $>= 2$ .

Rule '1' comes to ensure hysteresis in the transition between two states.

Rule '2' comes to ensure a minimum range for a stable state.

State 0 is **'Extreme low zone**'.

State 1 is '**Operate low zone**'.

State 2 is '**Operate normal zone**'.

State 3 is '**Operate up zone**'.

State 4 is '**Extreme up zone**'.

**etlz clr** – Extreme low zone threshold clear is enforced to have value of '-273'. Module doesn't operate in such temperature, but this value is logically set in order to define clearly 'thermal state' to temperatures below -40 deg.

**etuz –** Extreme up zone threshold is enforced to have value of '528'. Module doesn't operate in such temperature, but this value is logically set in order to define clearly 'thermal state' to temperatures above 102 deg.

"**#TEMPMON**" set command, changes field "actions" to "**mitigate**" or "**none**" to all zones.

All above parameters are saved in a configuration file in the module file system.

Examples:

**AT#TEMPCFG**= -273,-33,3,-35,-28,2,-30,80,0,78,90,3,88,528,3

**OK** 

Explain:

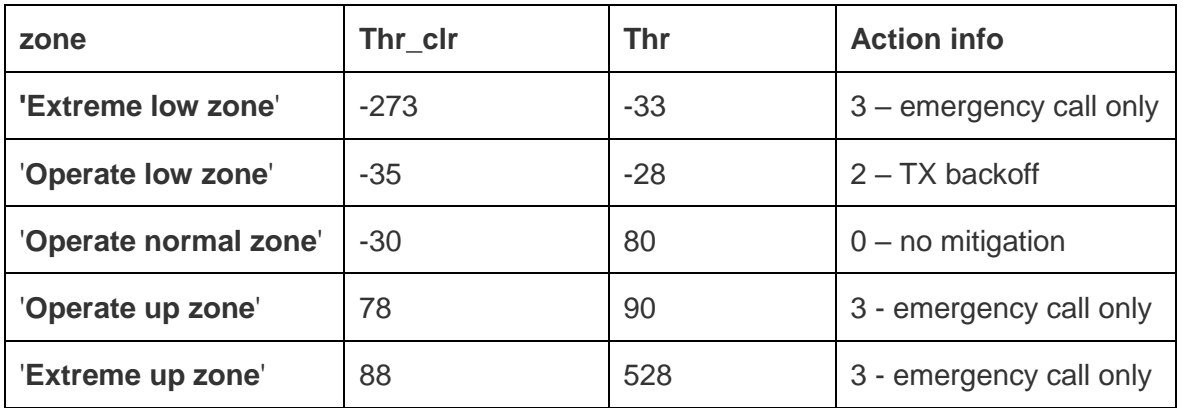

All zones have hysteresis and free temperature range.

#### **AT#TEMPCFG**=-273,-33,3,-35,-28,2,-30,**80**,0,**79**,90,3,88,528,3

+CME ERROR: operation not supported

Explain:

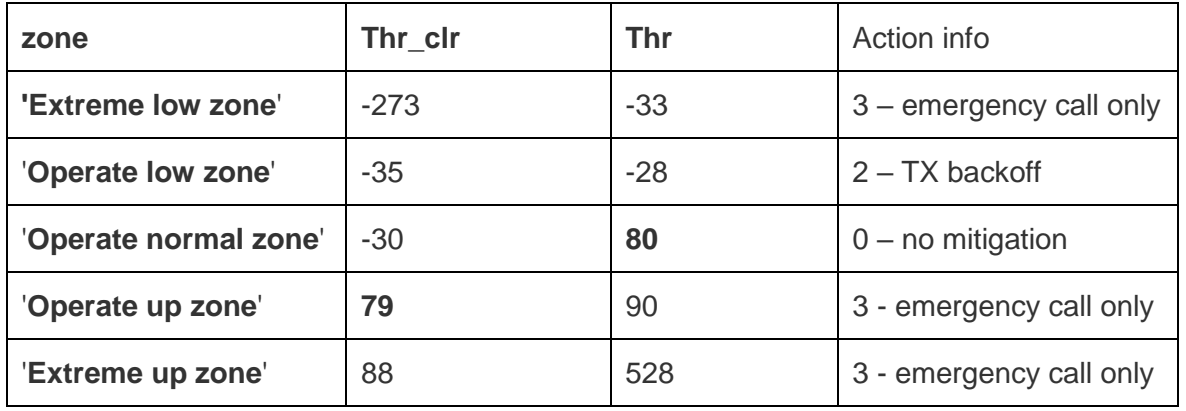

('**Thr**' of '**Operate normal zone**') - ('**Thr\_clr**' of '**Operate up zone**') = 1 < 2 Rule 1 was braked - Hysteresis is lesser than 2 deg.

**Telit** 

#### **AT#TEMPCFG**=-273,-33,3,-35,-28,2,-30,**80**,0,78,90,3,**81**,528,3

+CME ERROR: operation not supported Explain:

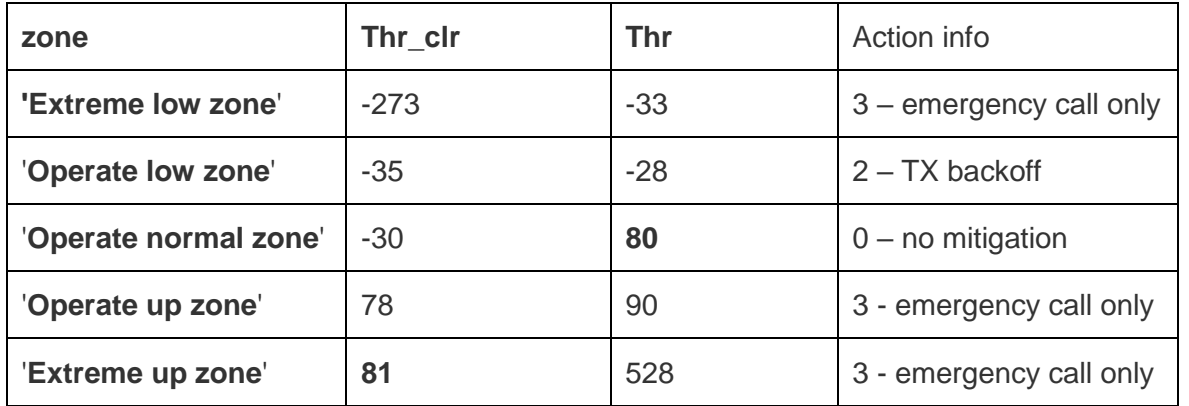

#### ('**Thr\_clr**' of **'Extreme up zone**') - ('**Thr**' of '**Operate normal zone**') = 1 < 2

Rule 2 was braked - free temperature range is lesser then 2 deg.

#### **NOTE:**

- After moving to zone with activity 3(emergency call only), only when moving to zone with activity 0(no mitigation) the device will register to the network.
- <action> for high-zone can't be <no action> or <data throttling>.
- <action> for extreme high zone can't be <no action> or <data throttling> or <tx backoff>.

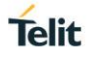

#### <span id="page-14-0"></span> $2.3.$ Thermal Model -TBD

Thermal Model is evaluated by thermal simulation and RF test with thermal chamber.

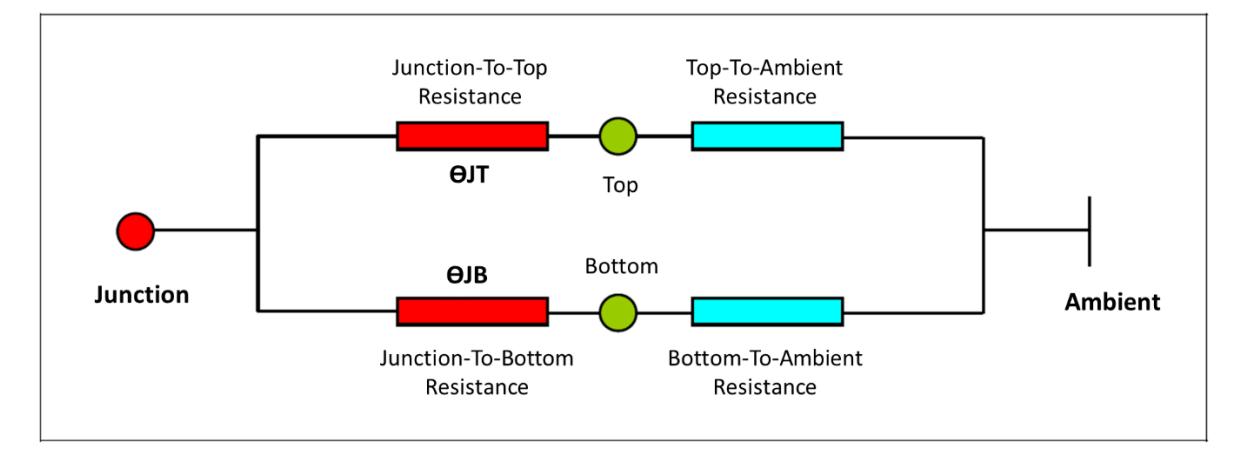

**<Equivalent thermal resistance model>**

The two-resistor compact model is calculated according to JEDEC standard.

 $\Theta_{J}$  is the thermal resistance from junction to the top side: 8 °C/W

 $\Theta_{TA}$  is the thermal resistance from the top side to the air side: 25 °C/W

 $\Theta_{JB}$  is the thermal resistance from junction to the bottom side: 4 °C/W

 $\Theta_{BA}$  is the thermal resistance from the bottom to the air side: 17 °C/W

\*\*Measure condition:

- Thernal resistances were measured in 100mm \* 90mm \* 1mm FR4 Evaluation board
- Network condition Downlink 2\*2MIMO 150Mbps throughput (B71) Uplink QPSK and maximum power status

#### <span id="page-14-1"></span> $2.4.$ Temperature Range

The allowable maximum operating temperature is +105°C which can be read by AT#TEMPMON. It is not recommended to operature LE910Cx mPCIe above the allowable maximum operating temperature.

Operating Condition

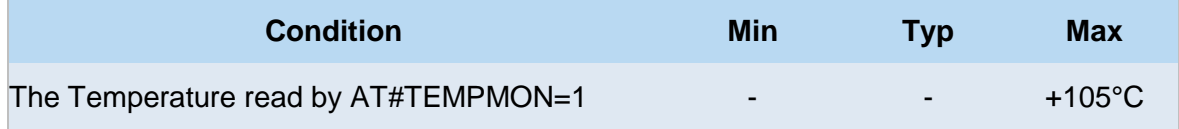

#### <span id="page-14-2"></span> $2.5.$ Current consumption in each mode

#### **LE910Cx mPCIe Current Consumption**

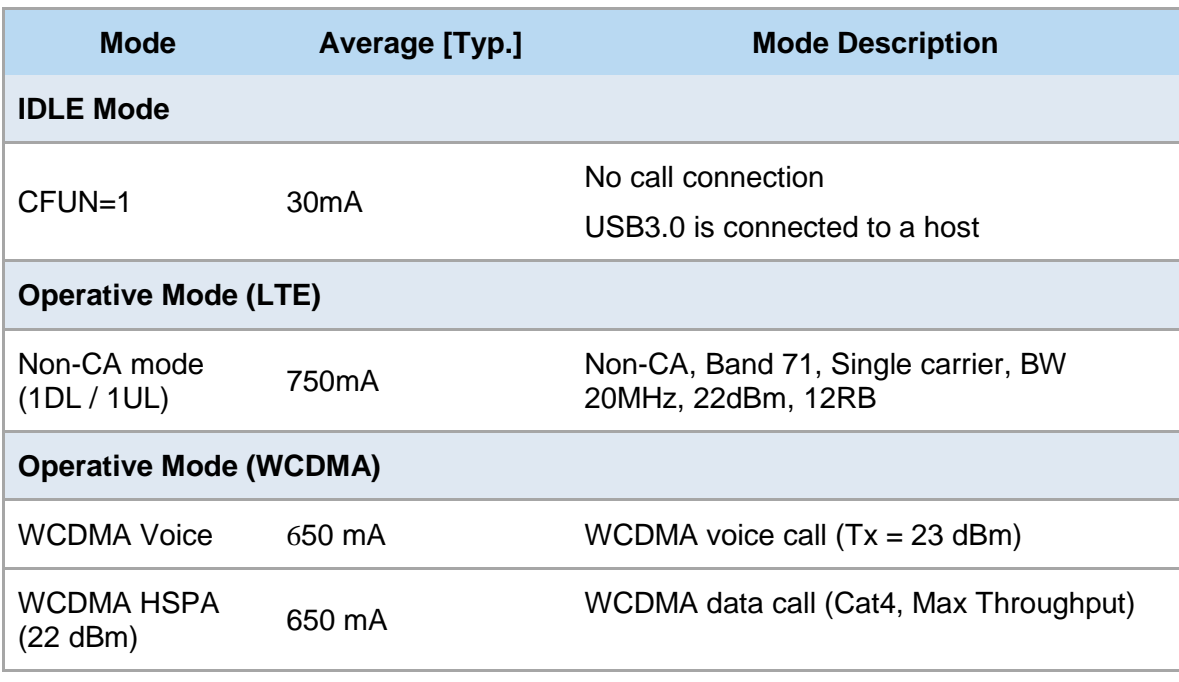

\* Worst/best case current values depend on network configuration

\*\* Loop-back mode in call equipment

\*\*\* 3.3 voltage / room temperature

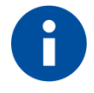

Information – The electrical design for the power supply must ensure a peak current output of at least 2A.

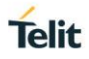

#### <span id="page-16-0"></span>**3. THERMAL DESIGN**

This chapter provides the thermal design guide for customer to help their thermal design.

#### <span id="page-16-1"></span> $3.1$ Thermal Design Guidelines

To enhance heat dissipation:

- Ensure that the air flow around the LE910Cx mPCIe is sufficient. (Spread the heat)
	- Balance the heat flow between front and back of the PCB
	- Insulate hot spots on the device skin from hot areas below
- Separate hottest components (Spread the heat)
- Optimize the ground plane and connections. (Spread the heat)
	- Use larger copper weight for a solid ground plane layer
	- Connect each ground pad of LE910Cx mPCIe directly.
- Use Thermal Interface Material. (Spread the heat)
	- Eliminate air gaps between the top/bottom of LE910Cx mPCIe and heat spreaders; use TIM under compression and thermal grease for better thermal conduction
	- Use large surface areas with high thermal conductivity
- Use phase change material or heat pipes. (Absorb the heat)
- Keep the TCXO or any XO away from heat sources/gradients near the LE910Cx mPCIe.
- If the thermal conductive material is attached between LE910Cx mPCIe and the customer board, the heat dissipation is better for multilayer PCB.
- Attach the conductive material and heat sink at top and bottom side of module for the heat dissipation.

#### <span id="page-17-0"></span> $3.2.$ Thermal Design Solution

There are the LE910Cx mPCIe for the heat dissipation.

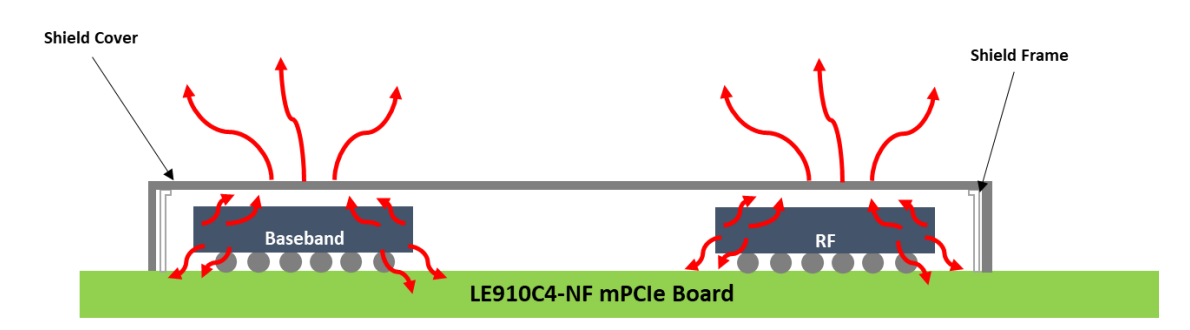

**<LE910Cx mPCIe Side View>**

**RF and Baseband areas must be heat dissipation.**

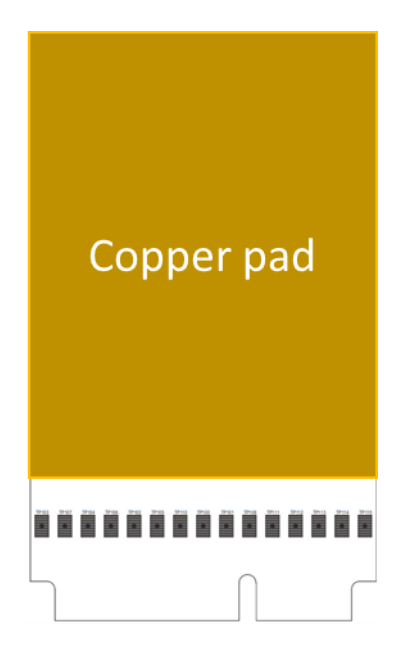

#### **<Copper Pad Location on Bottom of LE910Cx mPCIe>**

There is the large solder resist opening area on the back of LE910Cx mPCIe for the better heat dissipation to heat sinks which are on a customer's application board.

This chapter defines the heat sink or TIM for your application as a basic element of the heat sink design. LE910Cx mPCIe is able to get very hot when operating at the upper limit of its range.

A heat sink or TIM is a component that is attached to a module for the sake of transferring heat from the device into the surrounding environment. This environment is most commonly air, but it can also be other fluids. Heat sinks are typically made of aluminum or copper. It expedites the heat transfer to the surrounding fluid.

**Telit** 

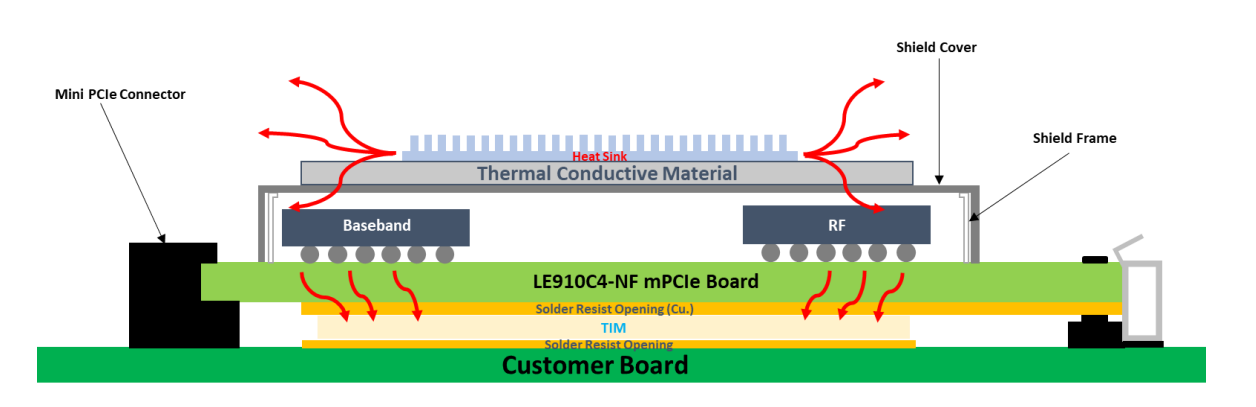

#### **<Thermal Solution on Both sides>**

The best method is that attaching a heat sink on top and a TIM on bottom side.

Inevitable environment where heat sink or TIM cannot be attached to both sides, it is able to attach a heat sink or TIM only one side, but this is not the best option.

We recommend that you attach a TIM pad to the bottom side of customer PCB.

Please refer to the figure as below.

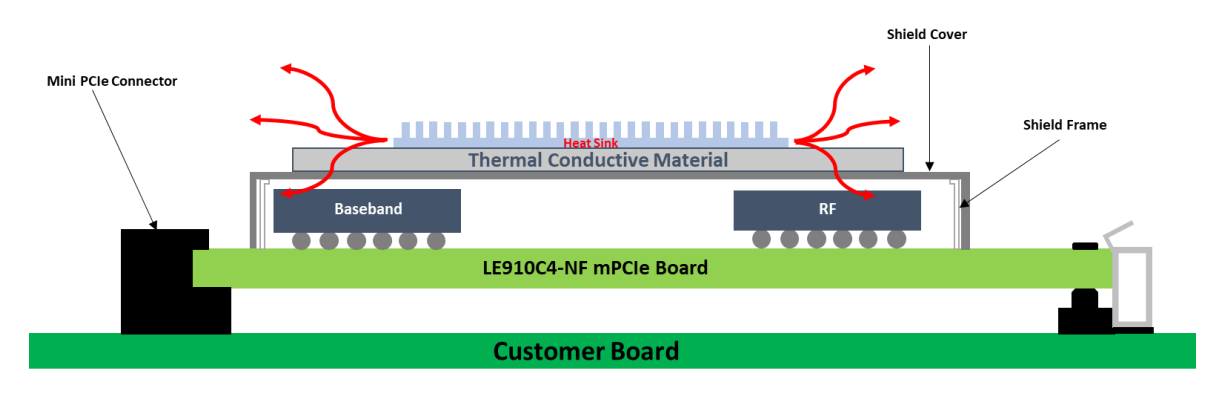

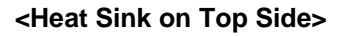

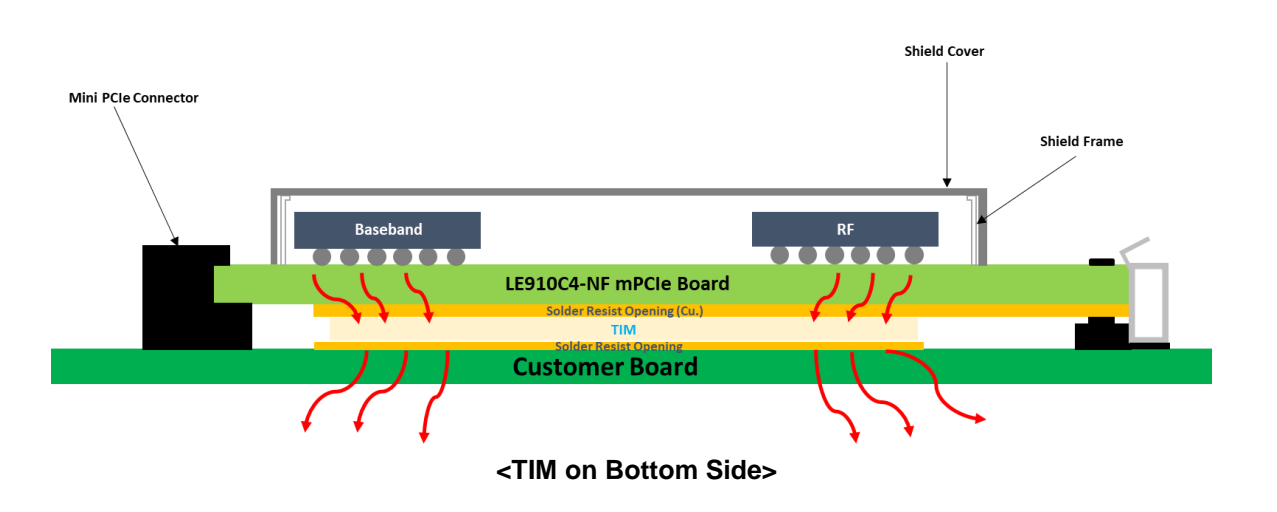

**Telit** 

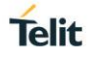

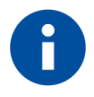

Information – If ignore the above contents, network connection might be terminated due to overheating. When the temperature drops, it will be restart the network connection.

## <span id="page-20-0"></span>**4. DOCUMENT HISTORY**

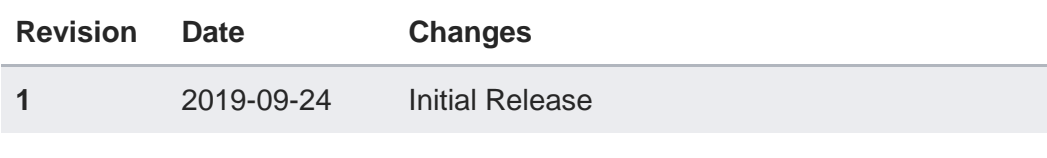

# **SUPPORT INQUIRIES**

Link to www.telit.com and contact our technical support team for any questions related to technical issues.

## www.telit.com

**Telit Communications S.p.A.** Via Stazione di Prosecco, 5/B I-34010 Sgonico (Trieste), Italy

**Telit IoT Platforms LLC** 5300 Broken Sound Blvd, Suite 150 Boca Raton, FL 33487, USA

Telit Wireless Solutions Inc. 3131 RDU Center Drive, Suite 135 Morrisville, NC 27560, USA

Telit Wireless Solutions Co., Ltd. 8th Fl., Shinyoung Securities Bld. 6. Gukjegeumyung-ro8-gil, Yeongdeungpo-gu Seoul, 150-884, Korea

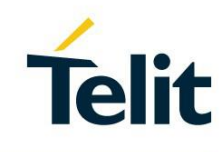

Telit Wireless Solutions Ltd. 10 Habarzel St. Tel Aviv 69710, Israel

**Telit Wireless Solutions** Technologia e Servicos Ltda Avenida Paulista, 1776, Room 10.C 01310-921 São Paulo, Brazil

Telit reserves all rights to this document and the information contained herein. Products, names, logos and designs described herein may in whole or in part be<br>subject to intellectual property rights. The information conta please visit www.telit.com

Copyright © 2016, Telit